### In the General Ledger

This is useful when searching for details of reconciling items in reconciliations.

### **1. Access the "G/L Account Line Item Display" – FBL3N**

#### **2. Search for an amount**

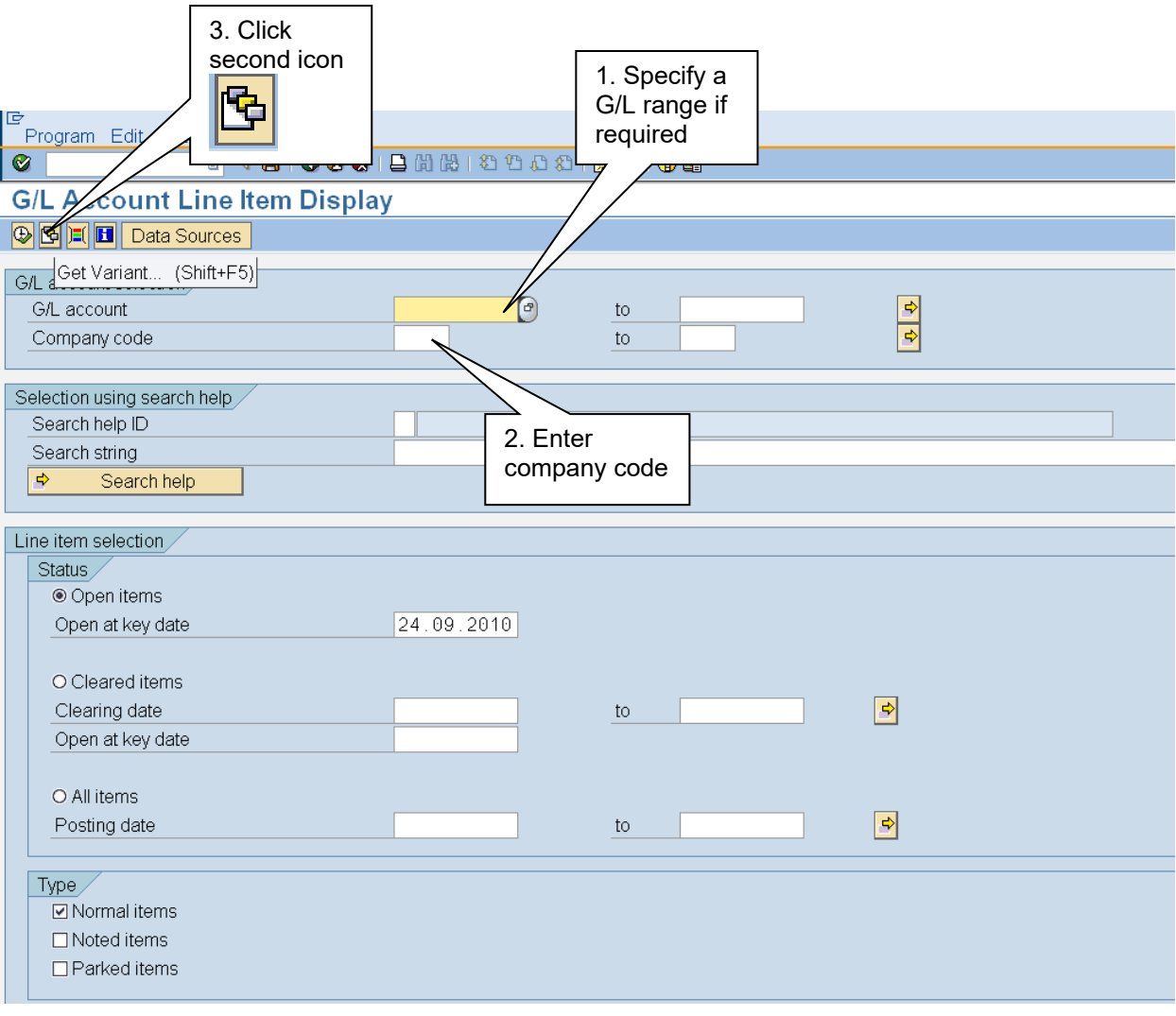

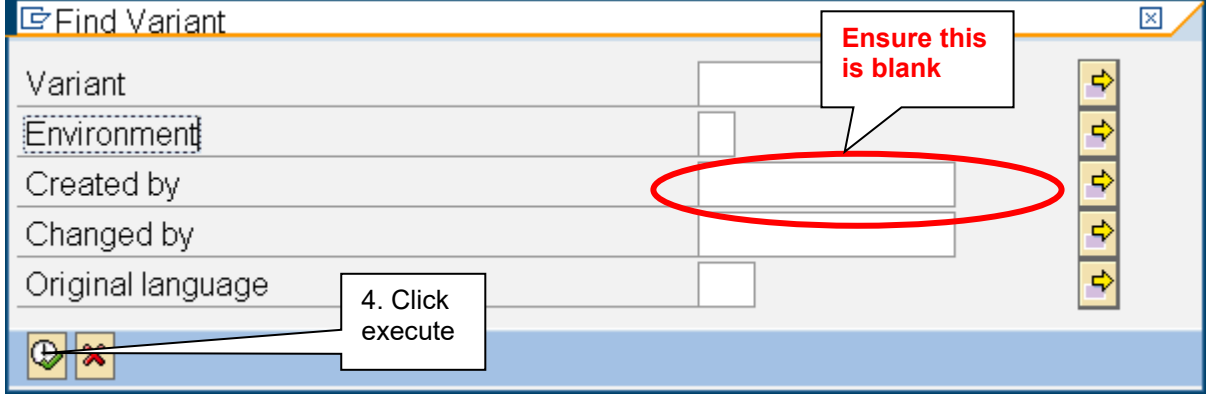

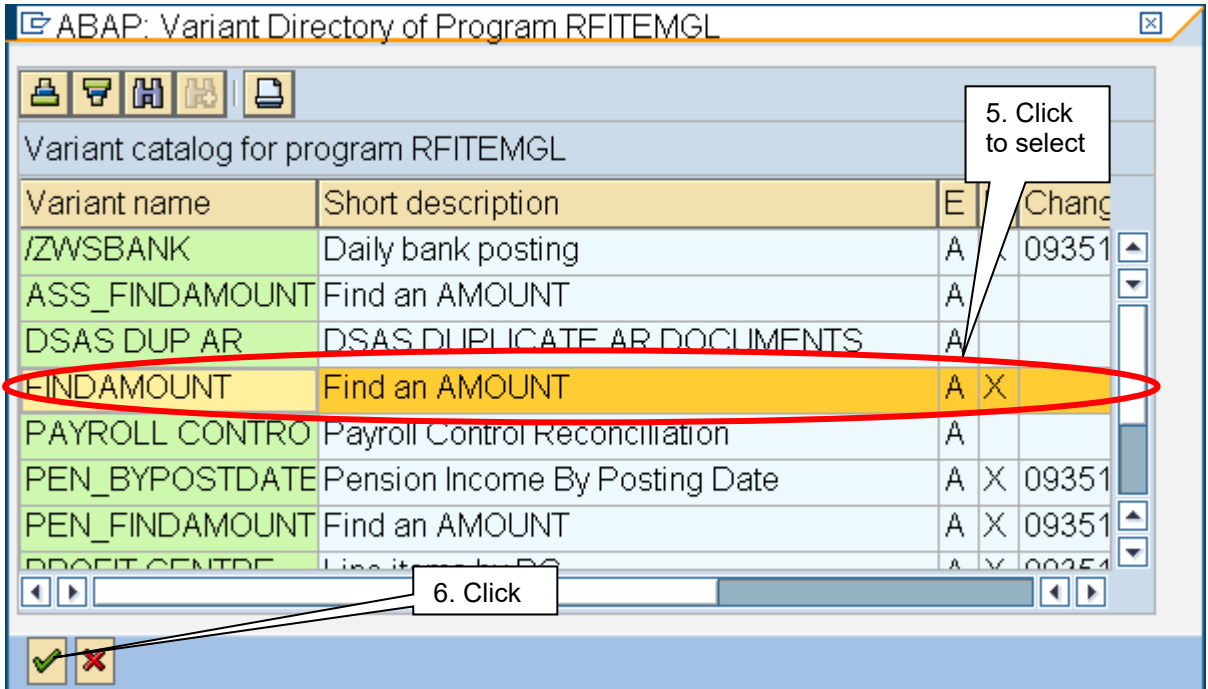

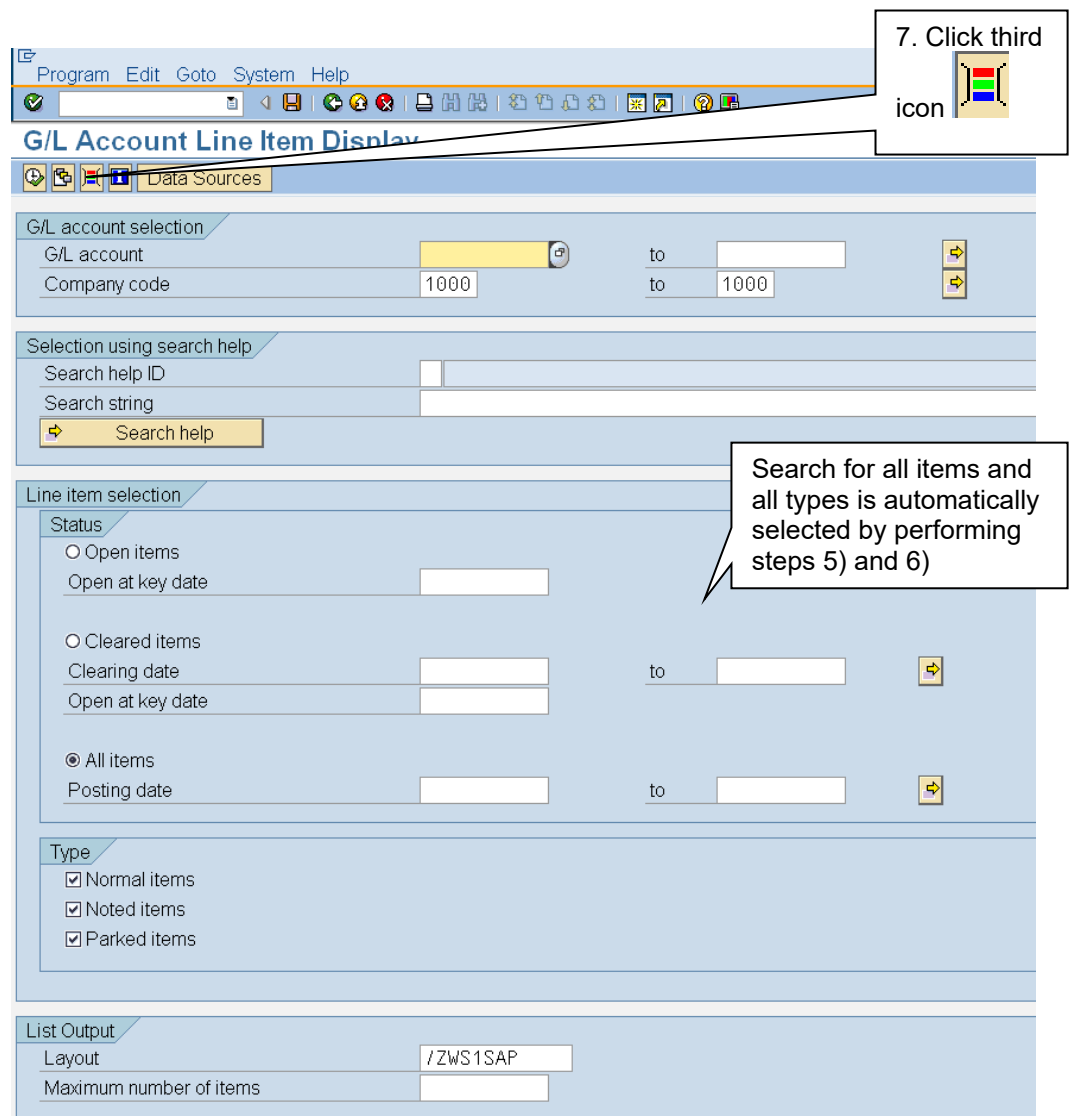

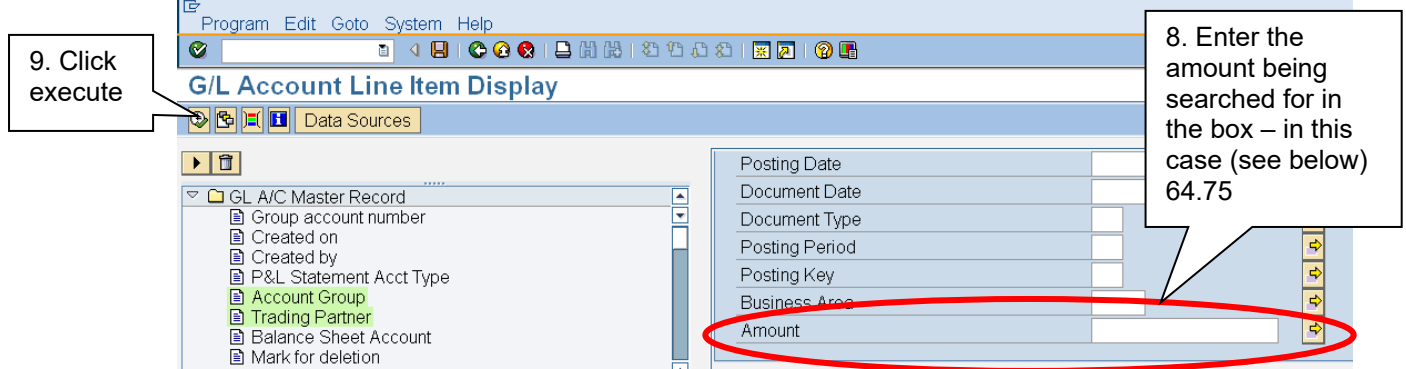

**All amounts are returned, whether debits or credits:** 

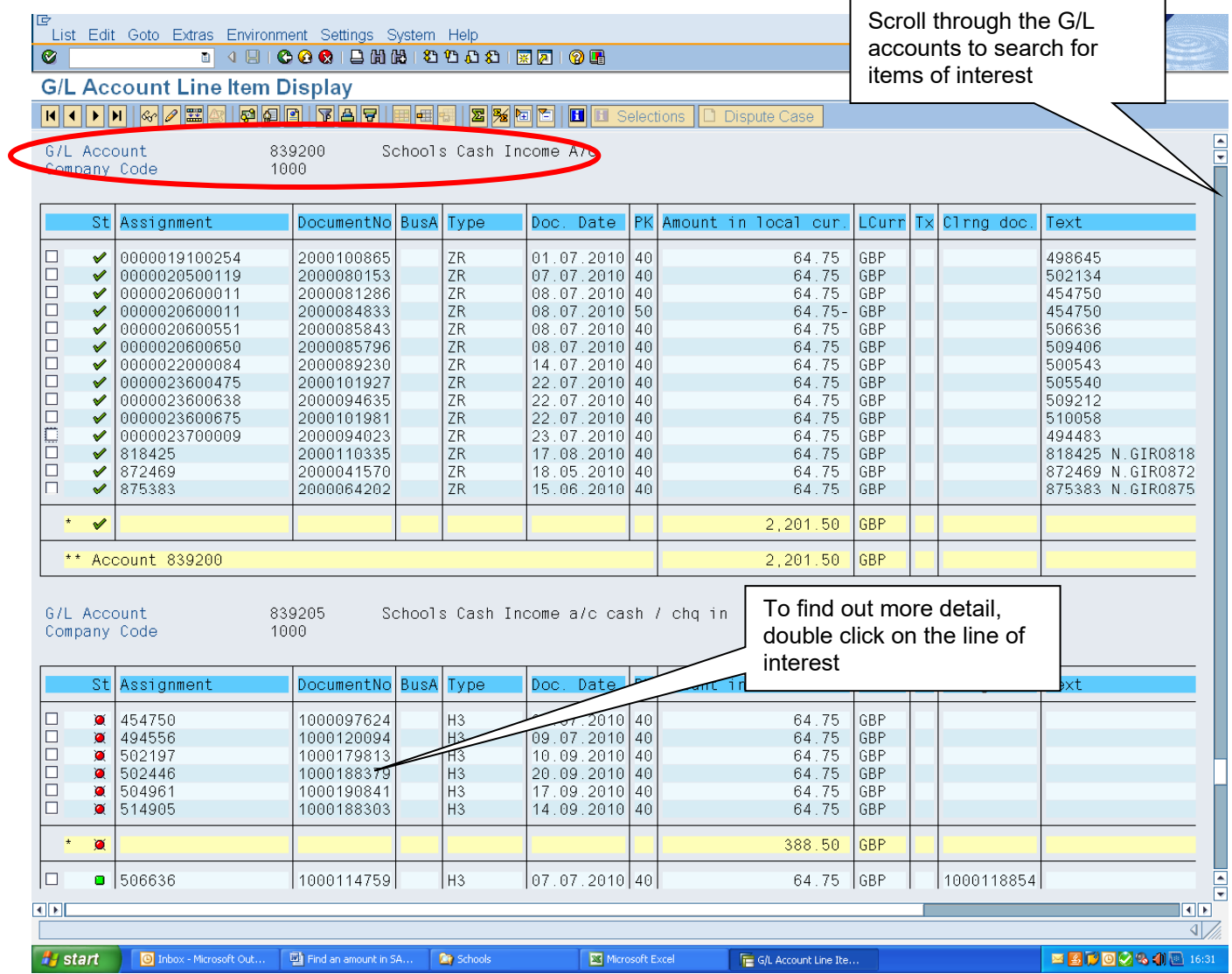

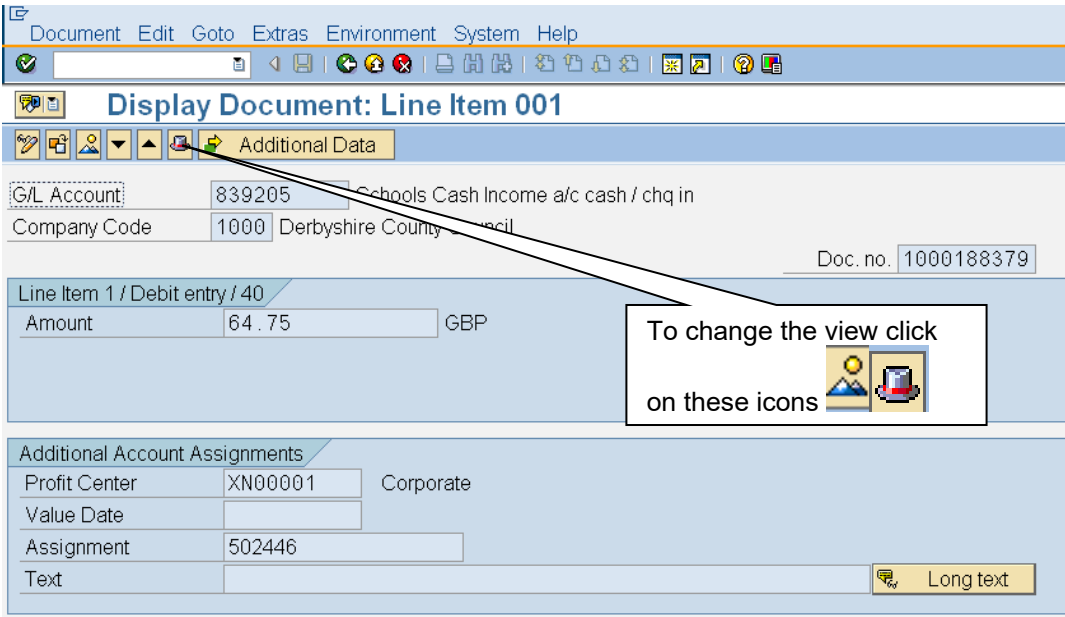

### Relating to a Vendor

This is useful when searching for a payment.

#### **1. Access the "Vendor Line Item Display" – FBL1N**

#### **2. Search for an amount**

The screen is similar to the G/L screen in FBL3N but with some different options (highlighted) and actions:

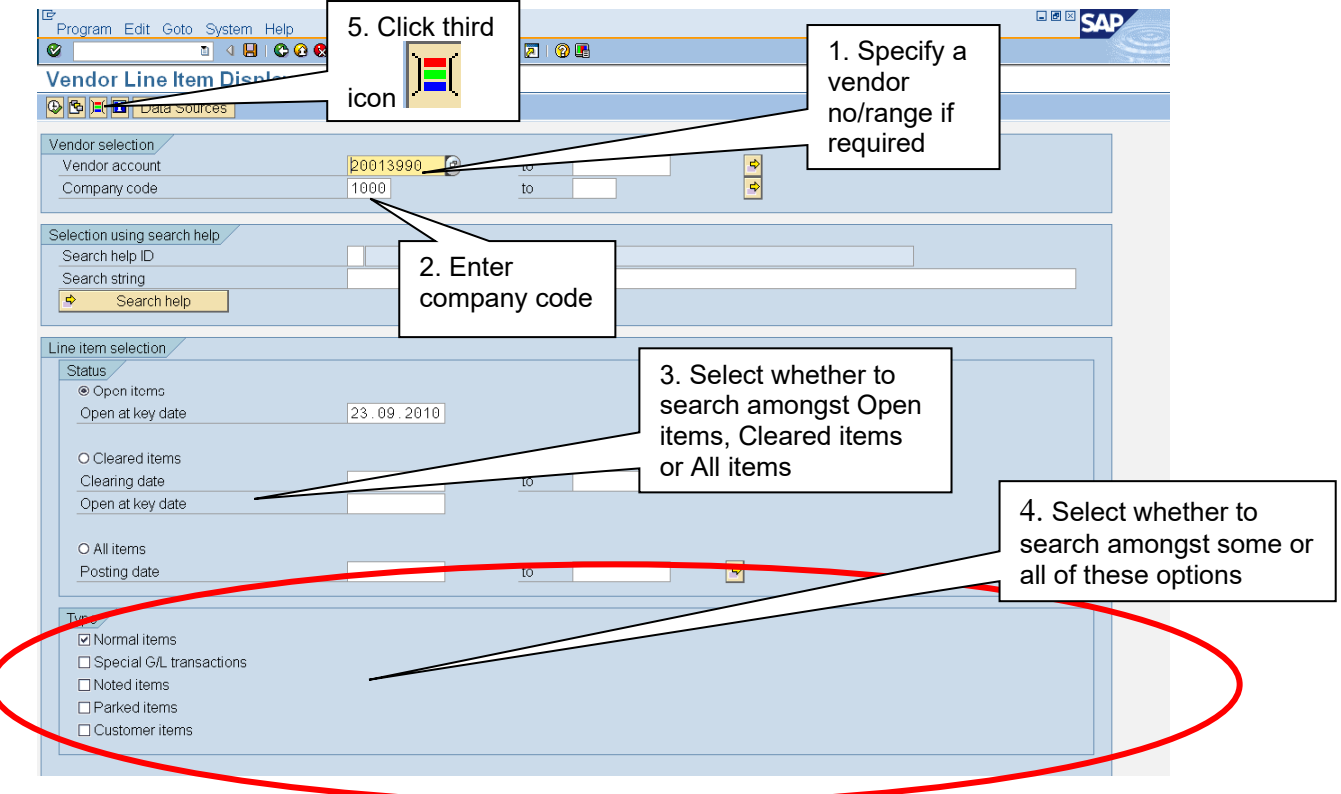

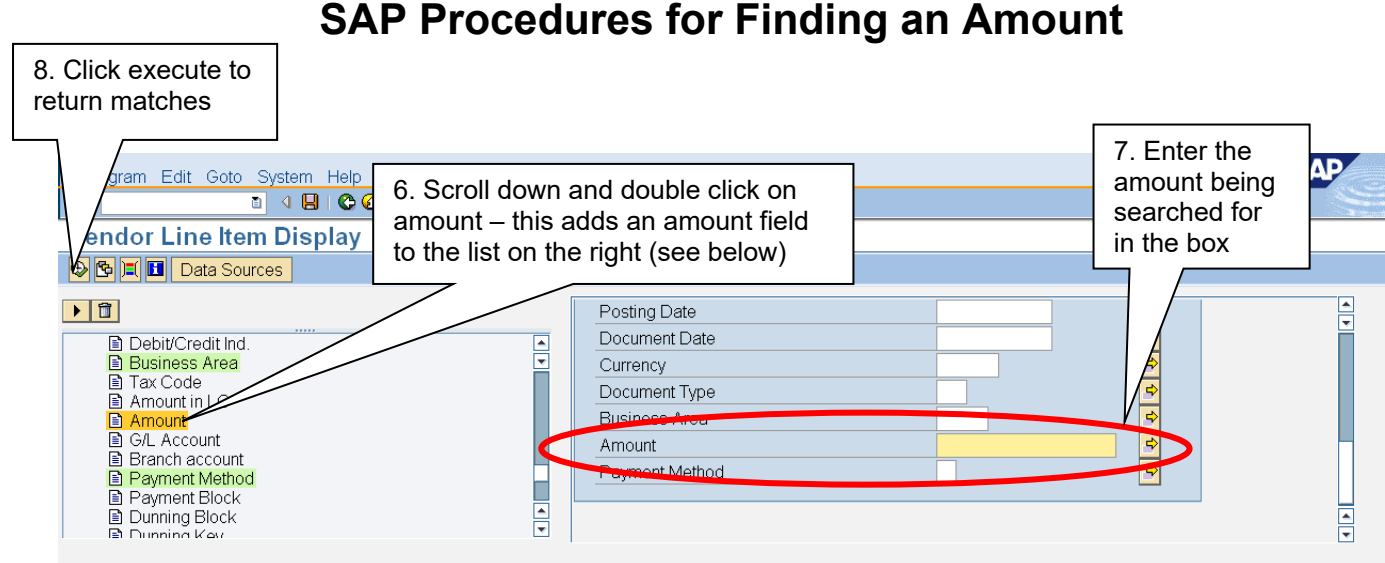

### Relating to a Customer

### **1. Access the "Customer Line Item Display" – FBL5N**

#### **2. Search for an amount**

The screen is similar to the vendor screen in FBL1N but with some different options (highlighted):

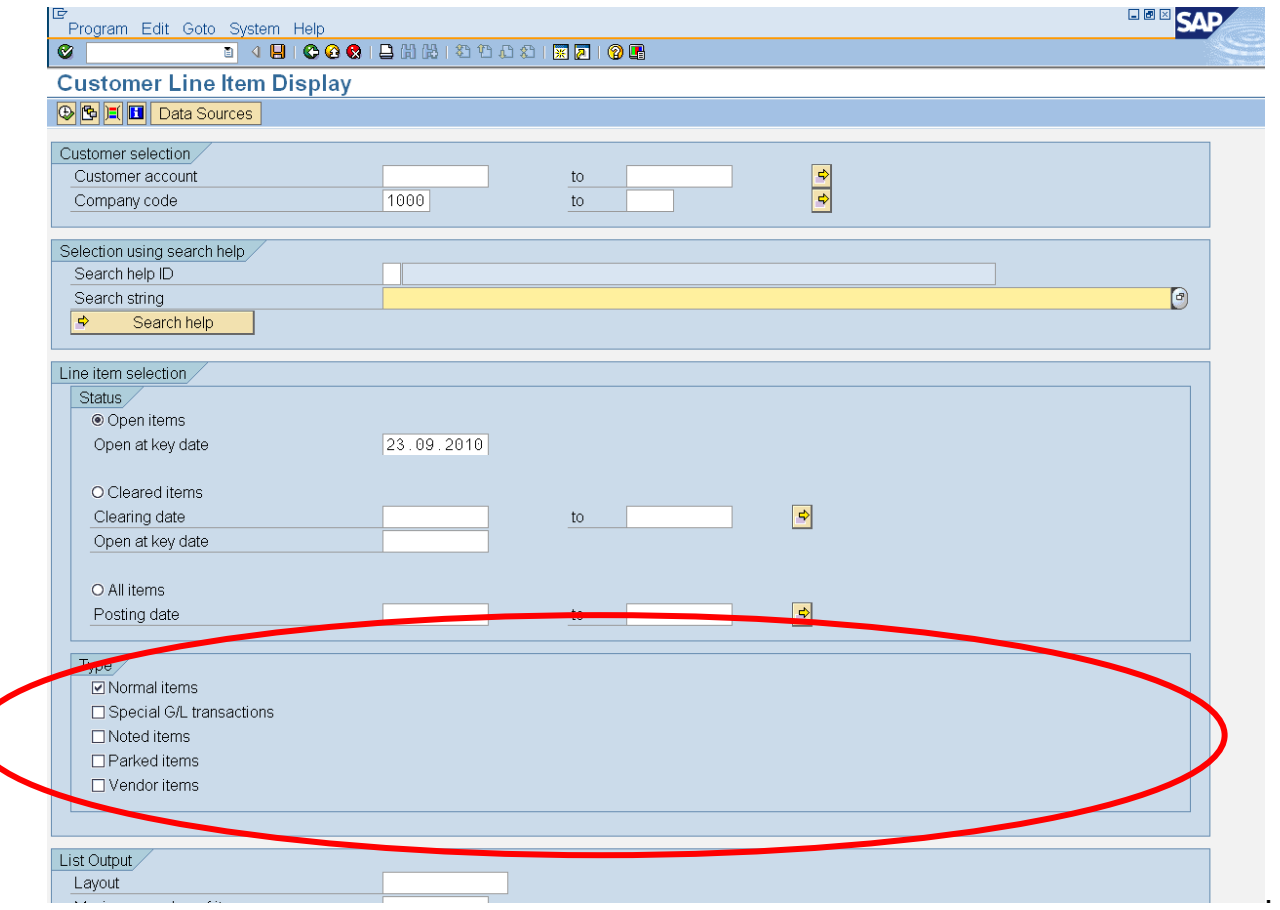

Follow the instructions as for vendors (above) to search for an amount.